# Dynamic Partial Reconfiguration

# **OBJECTIVES**

- Implement a project that can be dynamically reconfigured using the ZYBO Board.
- Learn the Partial Reconfiguration (PR) flow with the Vivado TCL console (2016.2)

# VIVADO PARTIAL RECONFIGURATION - DOCUMENTATION

- UG909: Vivado Design Suite User Guide Partial Reconfiguration.
- UG947: Vivado Design Suite Tutorial Partial Reconfiguration. You can follow this for the Xilinx-provided ug947-vivadopartial-reconfiguration-tutorial.zip file (this is a Verilog design for the KC705 demonstration board)

# TEST PROJECT – 1 RP

- **LED pattern control:** The circuit, written in VHDL, controls the pattern on the leds (3..0) signal.
- $\checkmark$  leds(3..2): It is controlled by a state machine that switches between 10 and 01. The rate of change is controlled by the my genpulse circuit that issues an enable pulse of 1 cycle every  $10^8/2$  cycles (1  $cycle = 1/125$  us).
	- $\checkmark$  leds(1..0): It is controlled by a 2-bit updown counter whose rate of change is ultimately controlled by the parameter  $N$  (the my genpulse circuit issues an enable pulse of 1 cycle every  $N$  cycles).
- **RECONFIGURABLE PARTITION (RP)**: This is the dynamic region, i.e., the region that we can modify at run-time. This partition has 2 parameters: N and ud. By combining these parameters' values, we can create a large set of variants (also known as **Reconfigurable Modules (RM)**). count rp.vhd: Wrapper file where we can modify the parameters of the RP in order to create different variants (RMs).
- We will modify (at run-time) the Reconfigurable Partition by utilizing two variants (the parameter N is set to  $125 \times 10^6/2$ ).  $\checkmark$  ud=1: Up counter  $\checkmark$  ud=0: Down counter

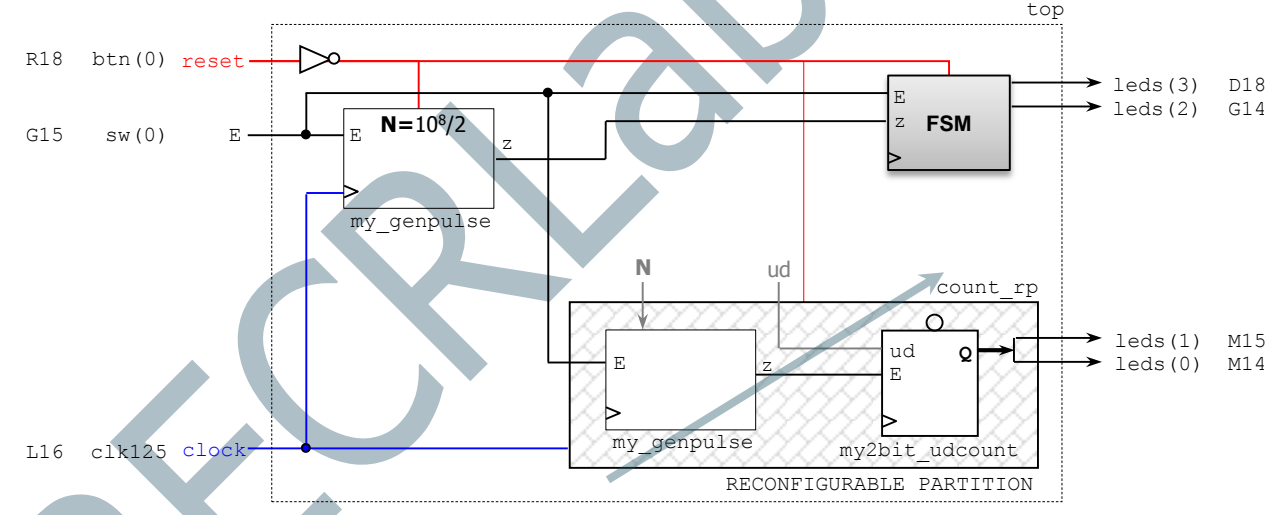

**Two Configurations:** Counter up (count rp has ud=1), Counter down (count rp has ud=0).

# **PROCEDURE**

- This procedure is adapted from the UG947: Vivado Design Suite Tutorial Partial Reconfiguration. Changes were made to some .tcl files to allow us to use VHDL files and the Zynq-7000 device inside the ZYBO board.
- Extract the my dynled. zip file. Notice the file structure:
	- $\checkmark$  design.tcl: Master script where the design sources, parameters, and structure are defined. The supporting TCL scripts are located in /Tcl.
	- $\checkmark$  /Sources/hdl/top: top.vhd, static.vhd, my genpulse.vhd: These constitute the static region, i.e., the circuit that does not consider the Reconfigurable Partition (RP). Note that the RP is left as a black box.
	- /Sources/hdl/count\_up: count\_rp.vhd, top\_count.vhd, my\_genpulse.vhd, my2bit\_udcount.vhd: These files constitute a Reconfigurable Module (where ud is set to '1' in count\_rp.vhd), i.e., a variant of the RP.
	- /Sources/hdl/count\_down: count\_rp.vhd, top\_count.vhd, my\_genpulse.vhd, my2bit\_udcount.vhd: These files constitute a Reconfigurable Module (where ud is set to '0' in count\_rp.vhd), i.e., a variant of the RP.
	- $\checkmark$  /Sources/xdc: top io.xdc: Constraint file specifying the I/O connections as well as the timing constraints for the clock input pin (Period: 8 ns).
- The Vivado GUI does not support the Partial Reconfiguration Process. So you have to execute the design.tcl script.

# **SYNTHESIS**

- **Open the Vivado TCL Shell. Navigate to the**  $/my$  dynled directory.
- Run the design.tcl script by entering: source design.tcl –notrace. This will Synthesize the design and create output files in the /Synth folder. The 'top' design will be created with a blank circuit for the Reconfigurable Partition.

## **ASSEMBLE THE DESIGN**

- Open the Vivado IDE (start qui). Go to the TCL console. You can now see the design structure in the Netlist pane.
- Load the design: open checkpoint Synth/Static/top\_synth.dcp You can see the design structure in the Netlist pane, but a black box exists for the count  $\rm rp$  partition. The instantiation name in the VHDL code is  $\alpha a$ .
- Load the synthesized checkpoints for first Reconfigurable Module (RM) for each Reconfigurable Partition (RP). In our case, we will use the count up as our first RM. We only have one RP (instantiation name:  $qa)$ read checkpoint -cell ga Synth/count up/count rp\_synth.dcp Note that the count rp module has been filled in with logical resources.
- Define each RP as partially reconfigurable: set property HD.RECONFIGURABLE 1 [get cells ga]
- Save the assembled design state for this initial configuration (where RP is count rp with ud=1, i.e., count\_up) write checkpoint ./Checkpoint/top link up.dcp

## **BUILD THE DESIGN FLOORPLAN**

Here, you create a floorplan to define the regions that will be partially reconfigured.

- Select the ga instance in the Netlist pane. Right click and select  $Floorplanning \rightarrow Draw Pblock$  and draw a rectangular box that fits the resources occupied by the largest RM in that particular RP (instance name  $q_a$ ). The Statistics Tab of the Pblock Properties pane shows an estimate of the required resources for your module and the available ones in the box that you just drew. This is useful to optimize the resource count of your RPs.
- Run PR Design Rule Checks by selecting  $\text{Tools} \rightarrow \text{Report} \rightarrow \text{Report} \text{ DEC}.$
- Save these Pblock definitions and its associated properties on a . xdc file: write\_xdc ./Sources/xdc/fplan.xdc

## **IMPLEMENT THE FIRST CONFIGURATION (RP: counter up)**

- Load the top-level constraint file (to set device pinouts and top-level constraints): read xdc Sources/xdc/top\_io.xdc
- Optimize, place, and route the design. Notice the Partition Pins (interface points between static and dynamic regions)
- opt\_design place\_design
- route\_design

```
 Save the full design checkpoint and create report files:
  write_checkpoint -force Implement/Config_count_up/top_route_design.dcp 
  report utilization -file Implement/Config_count_up/top_utilization.rpt
  report_timing_summary -file Implement/Config_count_up/top_timing_summary.rpt
```
At this point, you can use the static portion of this configuration for all subsequent configurations (variants of the circuit with different RMs for each RP). We need to isolate the static design by removing the Reconfigurable Modules:

- Clear out Reconfigurable Module logic: update design -cell ga -black box
- Lock down all placement and routing. This is an important step to guarantee consistency for different RMs for each RP. lock\_design -level routing
- Write out the remaining static-only checkpoint (this checkpoint will be used for any future configurations). write checkpoint -force Checkpoint/static route design.dcp

## **IMPLEMENT THE SECOND CONFIGURATION (RP: counter down)**

- With the locked static design open in memory, read in post-synthesis checkpoints for the other Reconfigurable Module: read checkpoint -cell ga Synth/count down/count rp\_synth.dcp
- Optimize, place, and route the new RM. opt\_design
	- place\_design route\_design
- **Save the full design checkpoint and report files:** write checkpoint -force Implement/Config count down/top route design.dcp report utilization -file Implement/Config count down/top utilization.rpt report timing summary -file Implement/Config count down/top timing summary.rpt
- At this point, you have implemented the static design and all Reconfigurable Module variants. This process would be repeated for designs that have more than two Reconfigurable Modules per RP, or more RPs. Close the current design: close\_project

## **GENERATE BITSTREAMS**

- Run the pr\_verify command from the TCL console. This is to verify compatibility of all configurations. pr\_verify Implement/Config\_count\_up/top\_route\_design.dcp Implement/Config\_count\_down/top\_route\_design.dcp
- Read the first configuration into memory: open checkpoint Implement/Config count up/top route design.dcp
- Generate full and partial bitstreams for the first configuration write bitstream -file Bitstreams/Config Up.bit

#### Two bitstreams are created:

Config Up.bit: Power-up, full design bitstream Config\_Up\_pblock\_ga\_partial.bit: Partial bit file for the count rp module (first RM – counter up)

close\_project

- Read the second configuration into memory: open checkpoint Implement/Config count down/top route design.dcp
- Generate full and partial bitstreams for the second configuration write bitstream -file Bitstreams/Config Down.bit

#### Two bitstreams are created:

Config Down.bit: Power-up, full design bitstream Config\_Down\_pblock\_ga\_partial.bit: Partial bit file for the count\_rp module (second RM – counter down)

close\_project

 Generate a full bitstream with a blackbox for the RP, plus blanking bitstreams for the RMs, these can be used to erase an existing configuration to reduce power consumption:

open checkpoint Checkpoint/static route design.dcp update design -cell ga -buffer ports place design route\_design write<sup>-</sup>checkpoint Checkpoint/Config black box.dcp write\_bitstream -file Bitstreams/config\_black\_box.bit

#### Two bitstreams are created:

Config black box.bit: Power-up, full design bitstream Config black box pblock ga partial.bit: Partial bit file for the count  $rp$  module (RM – black box)

close\_project

The base configuration bitstream will have no logic in the RP. The update\_design command inserts constant drivers (GND) for all outputs so that they don't float.

# **PARTIAL RECONFIGURATION OF THE FPGA**

- From the main Vivado IDE, select  $Flow \rightarrow open$  Hardware Manager.
- Then Open a New hardware Target.
- Select Program Device and pick the XC7Z010 Device. Navigate to the Bistreams folder to select Config Up.bit. Program the device. You will see how the 2 LSBs are counting up while the 2 MSBs switch from 01 to 10.

## **Partial Reconfiguration**

- Select Program Device. Navigate to the Bitstreams Folder to select Config\_Down\_pblock\_ga\_partial.bit. Program the Device. The count on the 2 LSBs will change direction, while the 2 MSBs keep switching from 01 to 10 unaffected by Partial reconfiguration (note the much shorter reconfiguration time).
- Select Program Device. Navigate to the Bitstreams Folder to select Config black box\_pblock\_ga\_partial.bit. Program the Device. The 2 LSBs will be blank, while the 2 MSBs keep switching from 01 to 10 unaffected by Partial reconfiguration (note the much shorter reconfiguration time).

You can repeat this experiment over and over with new partial bitstreams.

# TEST PROJECT – 2 RPS

- **LED pattern control:** The circuit, written in VHDL, controls the pattern on the leds (3..0) signal.
	- $\checkmark$  leds(3..2): It is controlled by a state machine that switches between 10 and 01 if the parameter PAT="FIRST". The circuit switches between 11 and 00 if the parameter PAT="SECOND". The rate of change is controlled by the my genpulse circuit that issues an enable pulse of 1 cycle every N cycles (1  $cycle = 1/125$  us).
	- $\checkmark$  leds(1..0): It is controlled by a 2-bit updown counter whose rate of change is controlled by the my genpulse circuit that issues an enable pulse of 1 cycle every N cycles  $(1 cycle = 1/125 us)$ .
- **RECONFIGURABLE PARTITIONS (RPs)**: There are two dynamic regions:
	- $\checkmark$  pattern rp: This partition has two parameters: N and PAT. By combining the values of these parameters, we can create a large set of variants (also known as **Reconfigurable Modules (RM)**). The file pattern\_rp.vhd is a wrapper where we can modify the parameters of this RP in order to create different variants (RMs).
	- $\checkmark$  counter rp: This partition has two parameters: N and ud. By combining the parameters' values, we can create a large set of RMs. count rp.vhd: wrapper file where we can modify the parameters of this RP in order to create different variants (RMs).
- We will modify (at run-time) the RPs by utilizing two variants of each (the parameter N is set to  $125 \times 10^6/2$ ). Reconfigurable Modules for pattern rp partition | Reconfigurable Modules for counter rp partition
	- $\checkmark$  PAT="FIRST": 01-10 pattern
	- $\checkmark$  PAT="SECOND": 11-00 pattern
- **Four Configurations**:

11-00 Pattern and Counter up

 DIR=UP: Counter up DIR=DOWN: Counter down

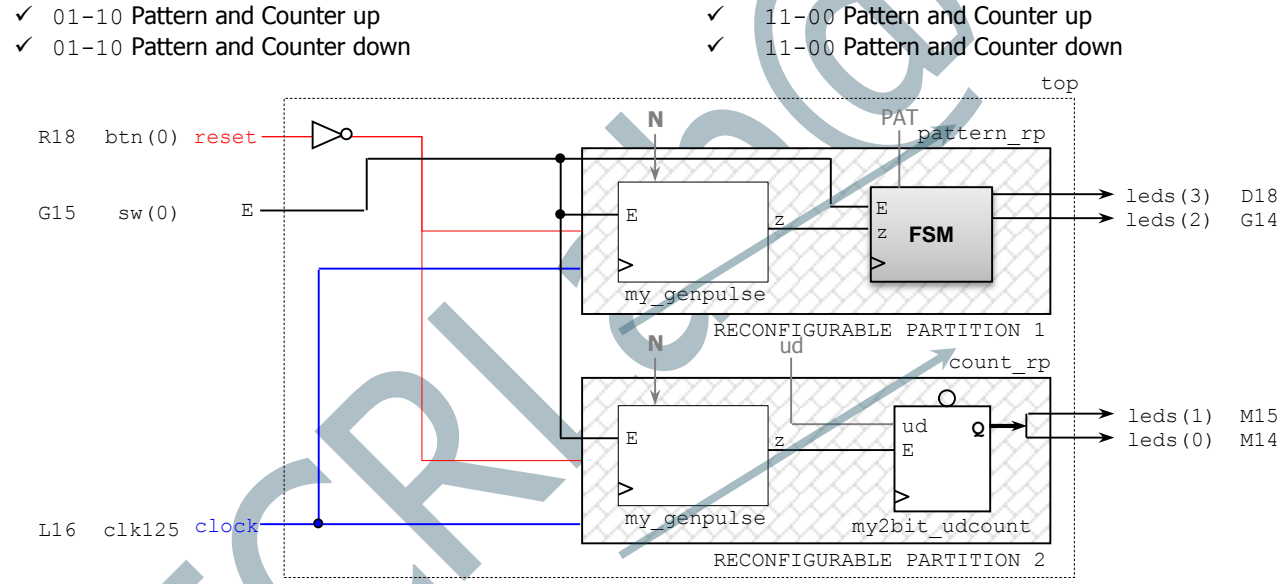

# **SYNTHESIS**

- Open the Vivado TCL Shell. Navigate to the /my\_led2RP directory.
- Run the design.tcl script by entering: source design.tcl –notrace. This will Synthesize the design and create output files in the /Synth folder. The 'top' design will be created with a blank circuit for the Reconfigurable Partitions.

# **ASSEMBLE THE DESIGN**

- Open the Vivado IDE (start gui). Go to the TCL console. You can now see the design structure in the Netlist pane.
- Load the design: open checkpoint Synth/Static/top\_synth.dcp You can see the design structure in the Netlist pane, but blackboxes exist for the pattern rp and count rp partitions. The instantiation names in the VHDL code is ga and gb.
- Load the synthesized checkpoints for first Reconfigurable Module (RM) for each Reconfigurable Partition (RP). In our case, we will use pattern first and count up as our first RMs for each RP. read checkpoint -cell ga Synth/pattern first/pattern rp synth.dcp read checkpoint -cell gb Synth/count up/count rp\_synth.dcp
- Note that  $pattern\_rp$  and  $count\_rp$  partitions have been  $\overline{filled}$  in with logical resources.
- Define each RP as partially reconfigurable: set property HD.RECONFIGURABLE 1 [get\_cells ga] set\_property HD.RECONFIGURABLE 1 [get\_cells gb]
- Save the assembled design state for this initial configuration (where RP1 is pattern first and RP2 is count up) write checkpoint ./Checkpoint/top link first up.dcp

## **BUILD THE DESIGN FLOORPLAN**

Here, you create a floorplan to define the regions that will be partially reconfigured.

- Select the ga instance in the Netlist pane. Right click and select  $Floorplanning \rightarrow Draw Pblock$  and draw a rectangular box that fits the resources occupied by the largest RM in that particular RP (instance name  $\sigma$ a). Repeat this procedure for the qb instance.
- Run PR Design Rule Checks by selecting  $\text{Tools} \rightarrow \text{Report} \rightarrow \text{Report} \text{ DRC}.$
- Save these Pblock definitions and its associated properties on a .xdc file: write\_xdc ./Sources/xdc/fplan.xdc

## **IMPLEMENT THE FIRST CONFIGURATION (RP1: pattern\_first, RP2: count\_up)**

- Load the top-level constraint file (to set device pinouts and top-level constraints): read\_xdc Sources/xdc/top\_io.xdc
- Optimize, place, and route the design. Notice the Partition Pins (interface points between static and dynamic regions)

```
opt_design
place_design
```

```
route_design
```

```
 Save the full design checkpoint and create report files:
  write checkpoint -force Implement/Config pattern first count up/top_route_design.dcp
  report utilization -file Implement/Config_pattern_first_count_up/top_utilization.rpt
  report timing summary -file Implement/Config_pattern_first_count_up/top_timing_summary.rpt
```
At this point, you can use the static portion of this configuration for all subsequent configurations (variants of the circuit with different RMs for each RP). We need to isolate the static design by removing the Reconfigurable Modules:

- Clear out Reconfigurable Module logic: update design -cell ga -black box update\_design -cell gb -black\_box
- Lock down all placement and routing. This is an important step to guarantee consistency for different RMs for each RP. lock\_design -level routing
- Write out the remaining static-only checkpoint (this checkpoint will be used for any future configurations). write checkpoint -force Checkpoint/static route design.dcp

## **IMPLEMENT THE SECOND CONFIGURATION (RP1: pattern\_first, RP2: count\_down)**

 With the locked static design open in memory, read in post-synthesis checkpoints for the Reconfigurable Modules that make up this Configuration: read\_checkpoint -cell ga Synth/pattern\_first/pattern\_rp\_synth.dcp

read\_checkpoint -cell gb Synth/count\_down/count\_rp\_synth.dcp

- **D**otimize, place, and route the new RMs. opt\_design place\_design route\_design
- Save the full design checkpoint and report files:

```
write_checkpoint -force Implement/Config_pattern_first_count_down/top_route_design.dcp
report utilization -file Implement/Config_pattern_first_count_down/top_utilization.rpt
report_timing_summary –file Implement/Config_pattern_first_count_down/top_timing_summary.rpt
```
## **IMPLEMENT THE THIRD CONFIGURATION (RP1: pattern\_second, RP2: count\_up)**

- Clear out Reconfigurable Module logic: update design -cell ga -black box update\_design -cell gb -black\_box
- With the locked static design open in memory, read in post-synthesis checkpoints for the Reconfigurable Modules that make up this Configuration:

read checkpoint -cell ga Synth/pattern second/pattern rp synth.dcp read checkpoint -cell gb Synth/count up/count rp\_synth.dcp

**•** Optimize, place, and route the new RMs. opt\_design place\_design

```
route_design
```
## Save the full design checkpoint and report files:

```
write checkpoint -force Implement/Config pattern second count up/top route design.dcp
report utilization -file Implement/Config pattern second count up/top utilization.rpt
report_timing_summary –file Implement/Config_pattern_second_count_up/top_timing_summary.rpt
```
## **IMPLEMENT THE FOURTH CONFIGURATION (RP1: pattern\_second, RP2: count\_down)**

 Clear out Reconfigurable Module logic: update design -cell ga -black box update design -cell gb -black box

 With the locked static design open in memory, read in post-synthesis checkpoints for the Reconfigurable Modules that make up this Configuration:

```
read_checkpoint -cell ga Synth/pattern_second/pattern_rp_synth.dcp
read_checkpoint -cell gb Synth/count down/count rp_synth.dcp
```
**•** Optimize, place, and route the new RMs. opt\_design

place\_design route\_design

**Save the full design checkpoint and report files:** 

write checkpoint -force Implement/Config pattern second count down/top route design.dcp report utilization -file Implement/Config pattern second count down/top utilization.rpt report\_timing\_summary –file Implement/Config\_pattern\_second\_count\_down/top\_timing\_summary.rpt

 At this point, you have implemented the static design and all Reconfigurable Module variants. This process would be repeated for designs that have more than two Reconfigurable Modules per RP, or more RPs. Close the current design: close\_project

## **GENERATE BITSTREAMS**

- Run the pr\_verify command from the TCL console. This is to verify compatibility of all configurations. pr\_verify –initial Implement/Config\_pattern\_first\_count\_up/top\_route\_design.dcp – additional {Implement/Config\_pattern\_first\_count\_down/top\_route\_design.dcp Implement/Config\_pattern\_second\_count\_up/top\_route\_design.dcp Implement/Config\_pattern\_second\_count\_down/top\_route\_design.dcp}
- Read the **first** configuration into memory: open\_checkpoint Implement/Config\_pattern\_first\_count\_up/top\_route\_design.dcp
- Generate full and partial bitstreams for the first configuration write bitstream -file Bitstreams/Config First Up.bit

## Three bitstreams are created:

Config First Up.bit: Power-up, full design bitstream Config First Up pblock ga partial.bit: Partial bit file for the pattern rp RP (pattern first) Config First Up pblock gb partial.bit: Partial bit file for the count rp RP (count up)

close\_project

Read the **second** configuration into memory:

open checkpoint Implement/Config\_pattern\_first\_count\_down/top\_route\_design.dcp Generate full and partial bitstreams for the second configuration

write bitstream -file Bitstreams/Config\_First\_Down.bit

## Three bitstreams are created:

Config First Down.bit: Power-up, full design bitstream Config First Down pblock ga partial.bit: Partial bit file for the pattern rp RP (pattern first)

Config First Down\_pblock\_gb\_partial.bit: Partial bit file for the count\_rp module (count\_down)

close\_project

- Read the **third** configuration into memory: open checkpoint Implement/Config\_pattern\_second\_count\_up/top\_route\_design.dcp
- Generate full and partial bitstreams for the second configuration write bitstream -file Bitstreams/Config\_Second\_Up.bit

## Three bitstreams are created:

Config Second Up.bit: Power-up, full design bitstream Config Second Up pblock ga partial.bit: Partial bit file for the pattern rp RP (pattern second) Config Second Up pblock gb partial.bit: Partial bit file for the count rp module (count up)

close\_project

- Read the **fourth** configuration into memory: open checkpoint Implement/Config pattern second count down/top route design.dcp
- Generate full and partial bitstreams for the second configuration write bitstream -file Bitstreams/Config Second Down.bit

## Three bitstreams are created:

Config Second Down.bit: Power-up, full design bitstream Config\_Second\_Down\_pblock\_ga\_partial.bit: Partial bit file for the pattern\_rp RP (pattern\_second) Config Second Down pblock gb partial.bit: Partial bit file for the count rp module (count down)

close\_project

 Generate a full bitstream with a **blackbox** for the RPs, plus blanking bitstreams for the RMs, these can be used to erase an existing configuration to reduce power consumption:

```
open checkpoint Checkpoint/static route design.dcp
update_design -cell ga -buffer_ports
update_design -cell gb -buffer_ports
place_design 
route_design 
write checkpoint Checkpoint/Config black box.dcp
write bitstream -file Bitstreams/config black box.bit
```
#### Three bitstreams are created:

Config black box.bit: Power-up, full design bitstream Config black box pblock ga partial.bit: Partial bit file for the pattern rp RP (black box) Config black box pblock gb partial.bit: Partial bit file for the count rp module (black box)

close\_project

The base configuration bitstream will have no logic in the RPs. The update\_design command inserts constant drivers (GND) for all outputs so that they don't float.